# Airbeo Sanitizier

Copyright © <Dates> by <Authors>. All Rights Reserved.

## **Table of contents**

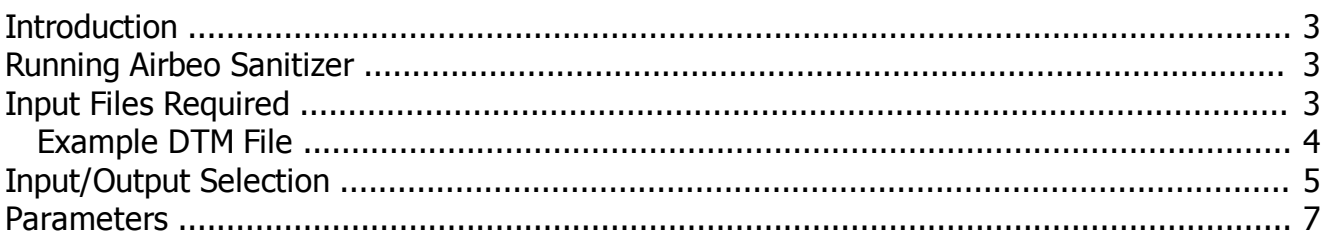

#### <span id="page-2-0"></span>**Introduction**

This is developed by Andrew Pethick using JavaFX

**What does Airbeo Sanitizer do?** Airbeo sanitizer turns airbeo 1D inversion output files (.inv) files into formatted text files

Release Date: 21st April 2015 Version: 1.00 Alpha Java SDK: 1.8.05

Email me if you have any questions Andrew@digitalearthlab.com Andrew.Pethick@curtin.edu.au

Mobile +61422061864

### <span id="page-2-1"></span>**Running Airbeo Sanitizer**

To run airbeo sanitizer run "Airbeo Sanitizer exe"

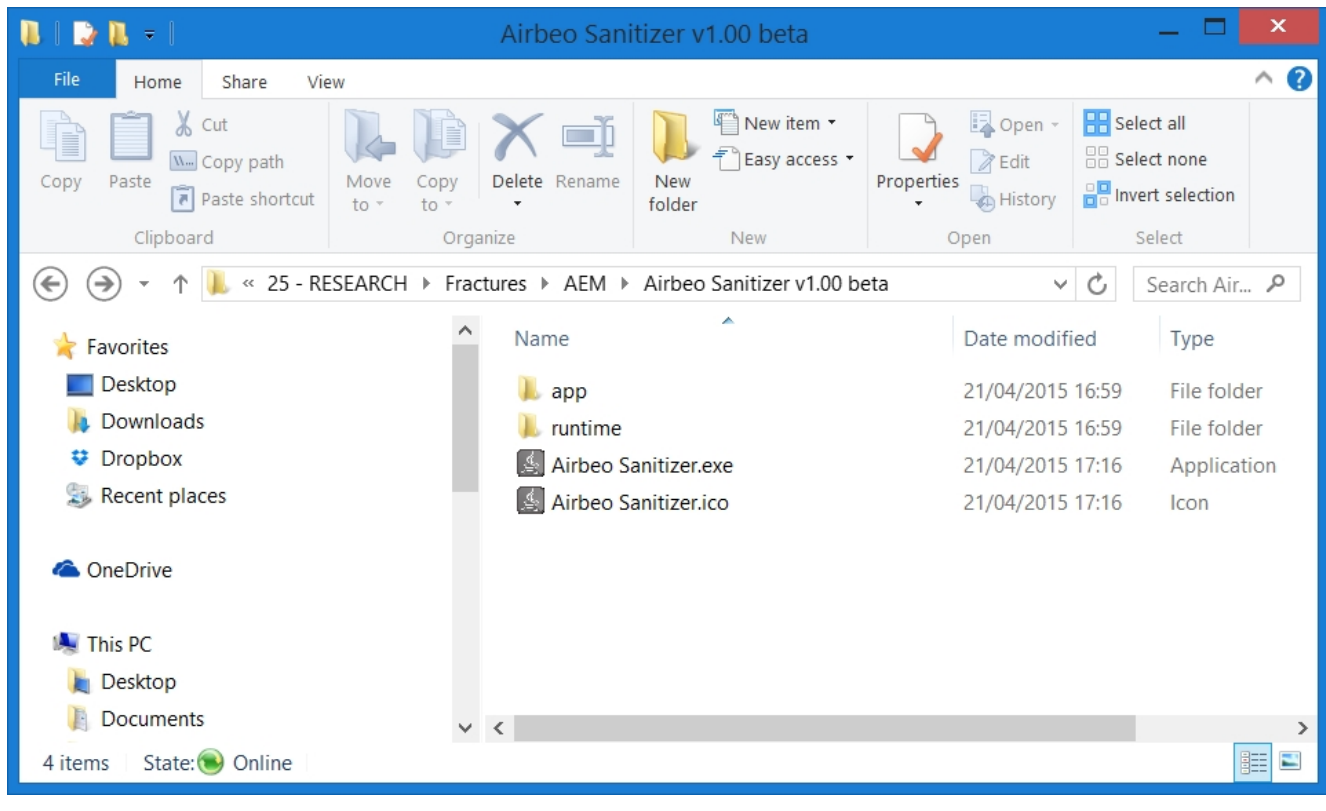

#### <span id="page-2-2"></span>**Input Files Required**

After running Airbeo Sanitizer.exe this is what you should see

You need two things to run your inversion,

- 1. the input directory where all your inversions are stored
- 2. The dtm file. Since airbeo can be run without the dtm of the earth you will need to put this into the inversion.

#### [The DTM file consists of](#page-3-0)

- i. A single line header (just for reference and can be left blank
- ii. All the transmitter locations in X and Y along with the corresponding DTM

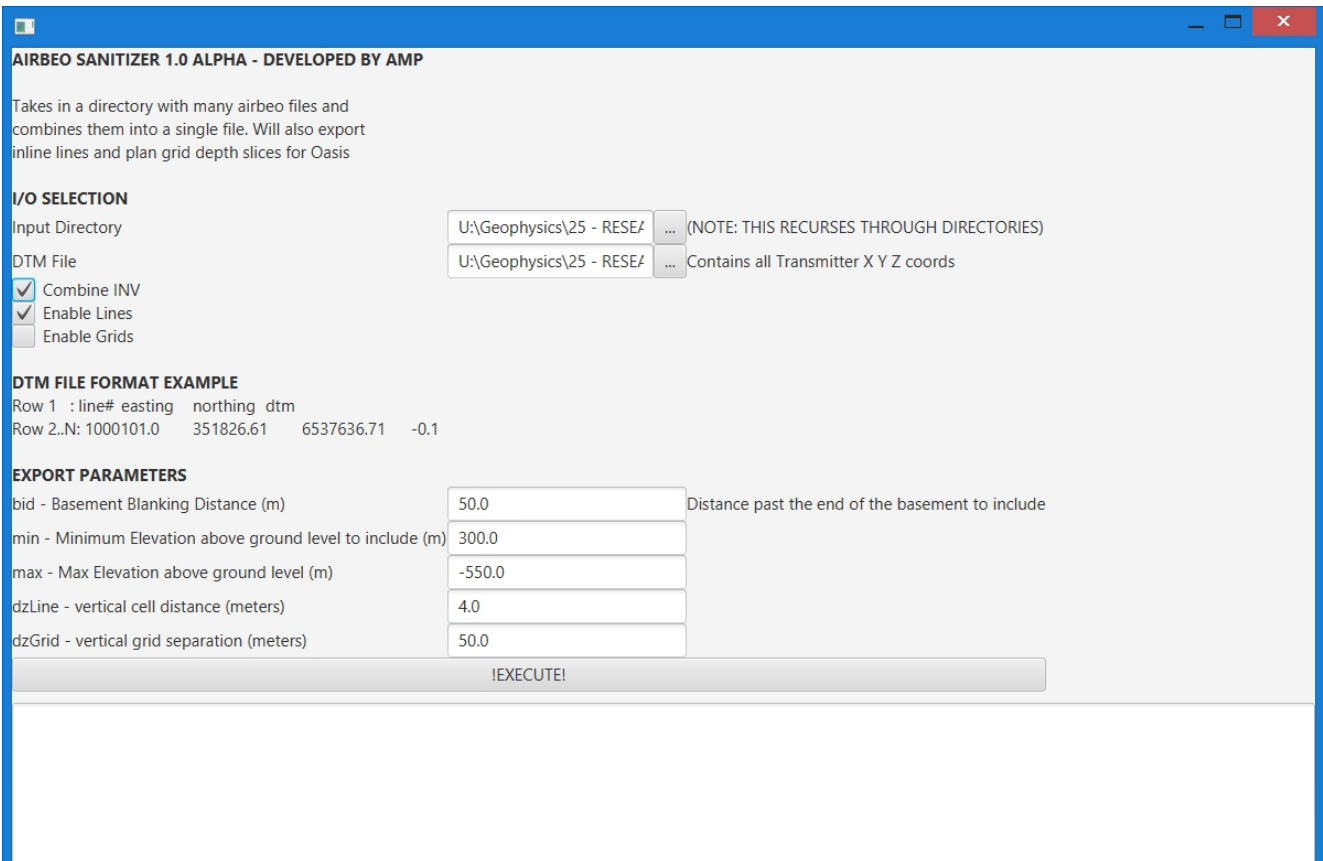

#### <span id="page-3-0"></span>**Example DTM File**

Example DTM FILE

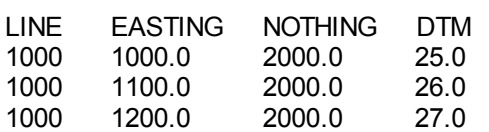

It can be tabbed or spaced delimetered.

## <span id="page-4-0"></span>**Input/Output Selection**

I/O selection

You can create multiple types of output files. You can export it as a singe combined file

## **COMBINE INV will create a file with the following properties**

- · rms
- rsvt
- 1 1 res [ALL THE RESISTIVITIES]
- $\bullet$  …
- IN res
- **I\_1\_thick [ALL THE THICKNESSES]**
- $\bullet$
- $\bullet$  | (N-1) thick
- · l\_1\_res\_importance [ALL THE RESISTIVITY AND THICKNESS IMPORTANCES]
- $\bullet$
- I\_N\_res\_importance
- $\bullet$  …
- I (N-1) thick importance
- line
- · stat
- · dum1
- · te
- · tn
- $\bullet$  tz
- dum2
- · re
- · rn
- $\bullet$  rz
- ch01\_z [ALL OF THE CHANNELS]
- $\bullet$  ch01\_x
- $\bullet$  …
- chN z
- chN x
- 1 1 cond [ALL THE CONDUCTIVITIES JUST 1/RESISTIVITIES]
- $\bullet$  …
- I N cond
- 1 1 cond ms [ALL THE CONDUCTIVITIES IN MILLI SEIMENS PER METRE]
- $\bullet$  …
- $\lfloor N \rfloor$  cond\_ms
- · dtm

## **COMBINE LINES will create a file with the following properties for EACH line**

dtm easting northing depth depth 10 [depth \* 10] res\_ohm\_m cond\_sei\_m [conductivity derived from res] cond\_msei\_m [conductivity in mS/m derived from res] resImp [importances] thickImp

## **COMBINE GRIDS will create a file with the following properties at EACH depth**

dtm easting northing depth depth\_10 [depth \* 10] res\_ohm\_m cond\_sei\_m [conductivity derived from res] cond\_msei\_m [conductivity in mS/m derived from res] resImp [importances] thickImp

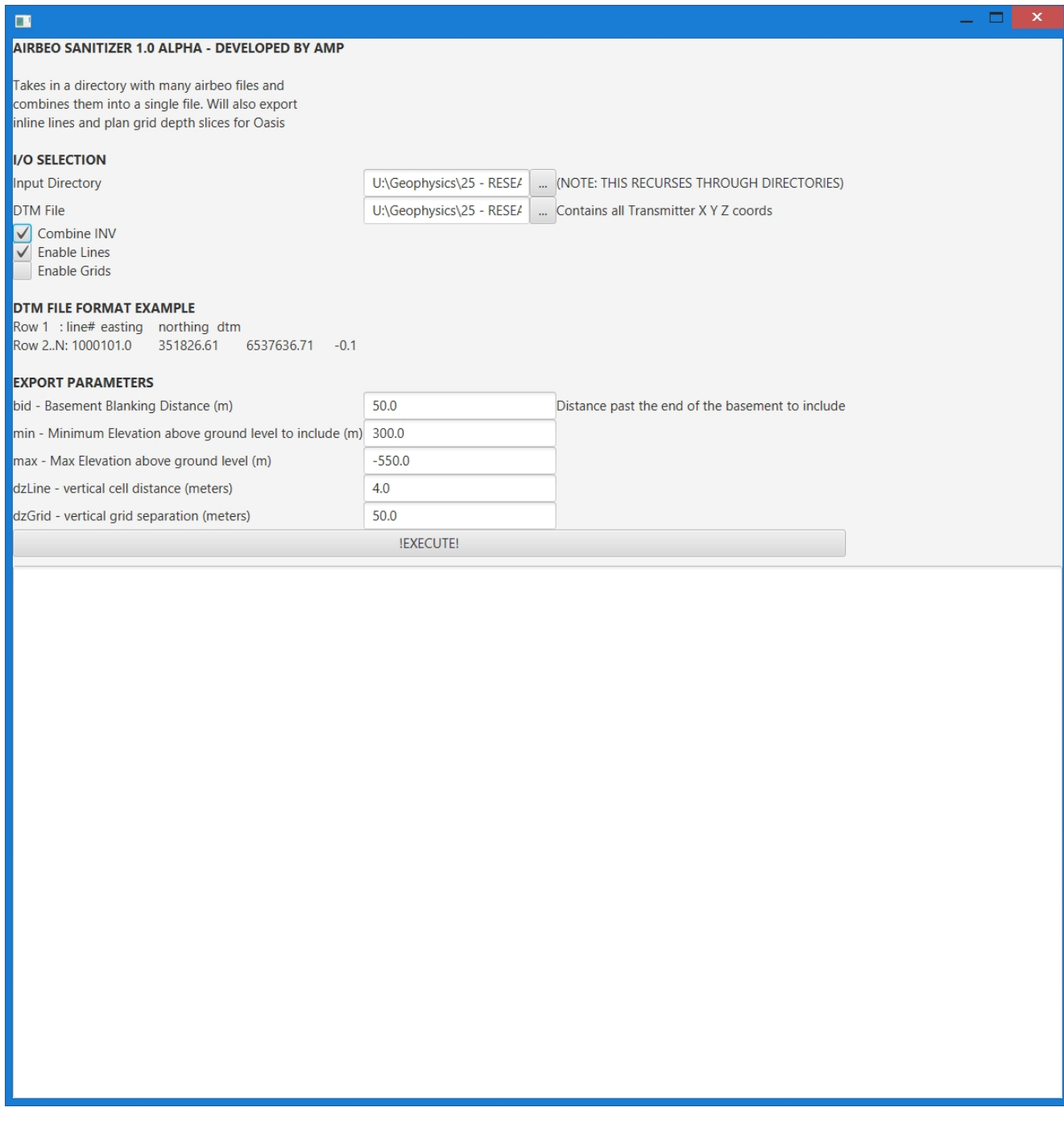

#### <span id="page-6-0"></span>**Parameters**

bid - include the last x meters past the final layer

min - minimum depth to include in lines and grids export (negative is below sea level) max - maximum depth to include in lines and grids export (positive is above sea level)

dzLine - The vertical cell size in single line export

dzGrid - Grid slices will be taken from min to max at dzGrid increments

noise - Soundings that are above this RMS level will not be included in export.

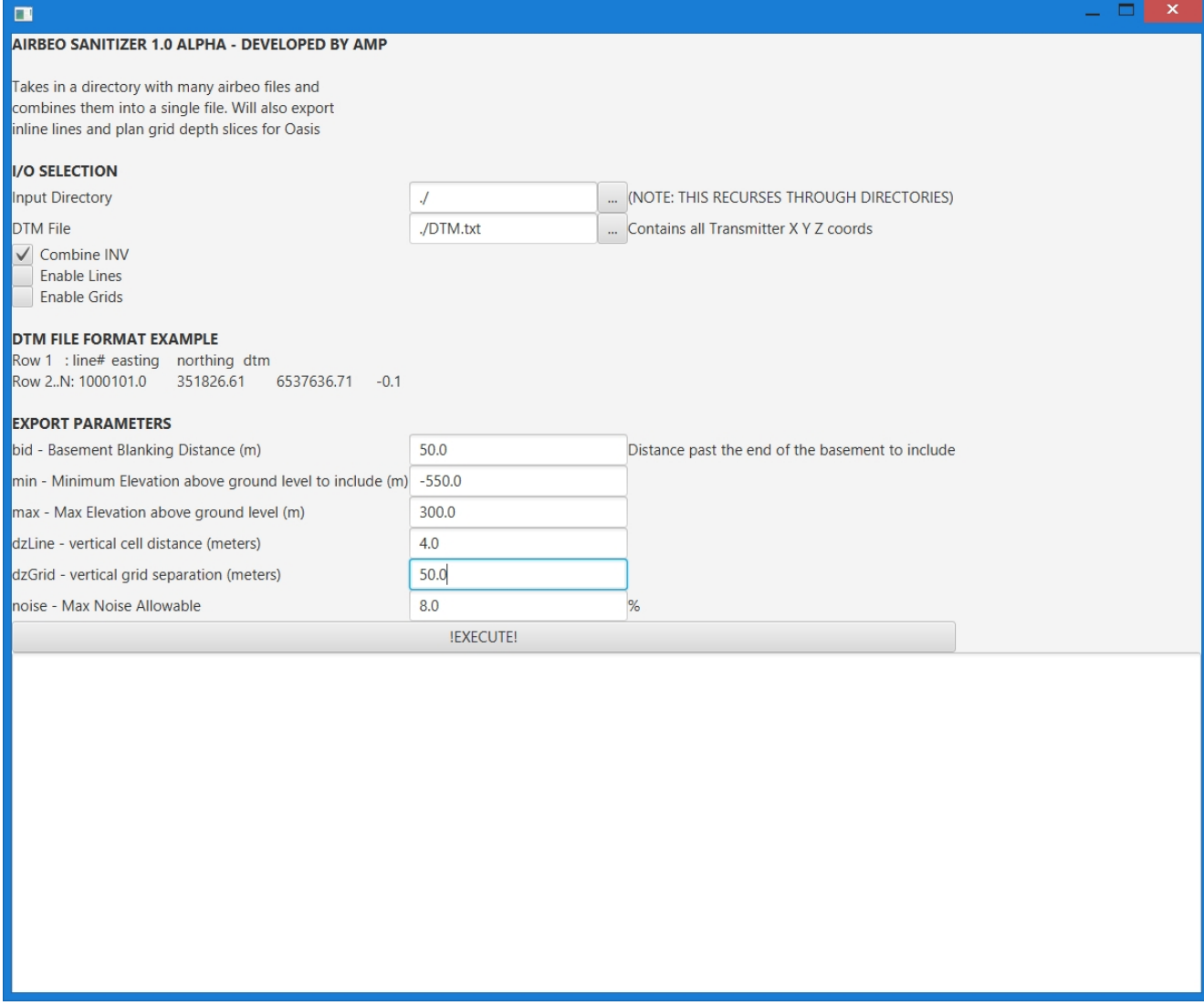